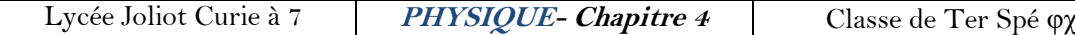

## **Activité Expérimentale 2 Cours n°4**

« **Etude d'un mouvement – Vecteurs vitesse et accélération avec Python»**

# **Objectif :**

- Etude d'un mouvement avec une vidéo.
- Afficher les vecteurs vitesses et accélérations en utilisant un langage de programmation

#### **I- Etude d'un mouvement circulaire uniforme :**

**Contexte :** On dispose de l'enregistrement vidéo d'un jouet pour enfant qui est animé d'un mouvement circulaire uniforme.

Après avoir réalisé l'étalonnage de cette vidéo et suivi le mouvement d'un point du jouet, il faudra à l'aide des propriétés du logiciel déterminer les coordonnées du vecteur vitesse puis du vecteur accélération ainsi que les valeurs et la vitesse de ce point ; puis les représenter.

Il est possible de mener cette étude à l'aide d'un langage de programmation.

## **1- Configuration d'Aviméca et pointage des différentes positions de l'objet situé à un rayon R2 = 8 cm :**

- Télécharger et enregistrer, à partir de capneuronal, la vidéo « VideoAE2 rotation.avi », la notice d'aviméca, le logiciel Aviméca et le fichier python à compléter dans un même répertoire.

- Ouvrir, avec le logiciel Aviméca, la vidéo « VideoAE2-rotation.avi »,

- Pointer les différentes positions du début jusqu'au dernier du petit disque blanc situé à 8 cm du centre.

*–* Ouvrir le tableur **Excel** et coller les valeurs

**2- Mise en forme des données:**

- Sélectionner toutes les valeurs et, bouton droit, cliquer sur « Format de la cellule » Puis nombre de décimale : **3**

- Enregistrer le fichier Excel sous le nom « **Rotation-R2.csv**» au format **csv (séparateur : point-virgule)** dans votre répertoire. Répondre Ok puis Oui aux 2 boites de dialogue. Le fichier **« Rotation-R2.csv»** est crée.

- Ouvrir le fichier « **Rotation-R2.csv**» avec le logiciel **bloc-notes**  $\mathbf{R}$ La souris sur le nom, cliquer bouton droit « ouvrir avec …» **DALE** tikia **Website** En anglais le nombre décimal **2,5** s'écrit **2.5 Color** mile Le langage de programmation étant écrit en anglais il faut donc

remplacer toutes les virgules par des points :

- Cliquer sur onglet « Edition » puis remplacer
- Rechercher **« , »** et Remplacer par **« . »** Puis remplacer tout.

Enregistrer votre fichier, il est prêt à être traité

Le programme à modifier ! C'est parti.

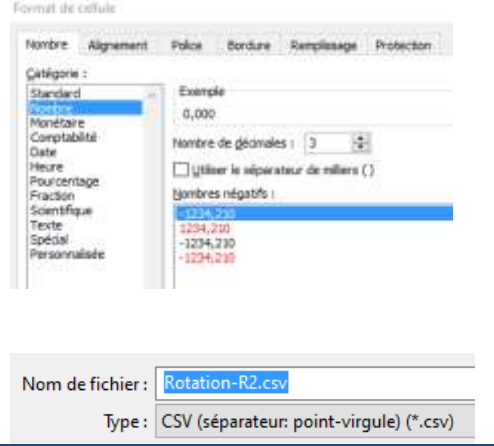

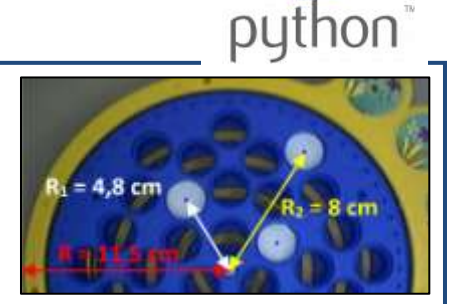

**Réglages propres à la vidéo :** - Repère au centre du jouet - Echelle : du centre au bord

jaune : 11,5 cm

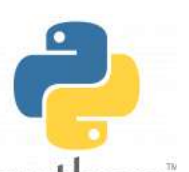

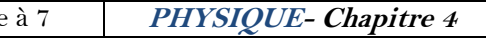

House/Clate **TE**  $7.81 - 1.77$ estre e

**Cului** 

 $Mq+1$ 

**Cesar** 

 $71$ 

 $\Box$ Bes

Dienskirker

**Turking** 

 $1.4 -$ 

 $1.8:$ 

 $2.4.1$ 

**Recherches** &

Sour -Penaltie **Islamm foot** 

Arabi

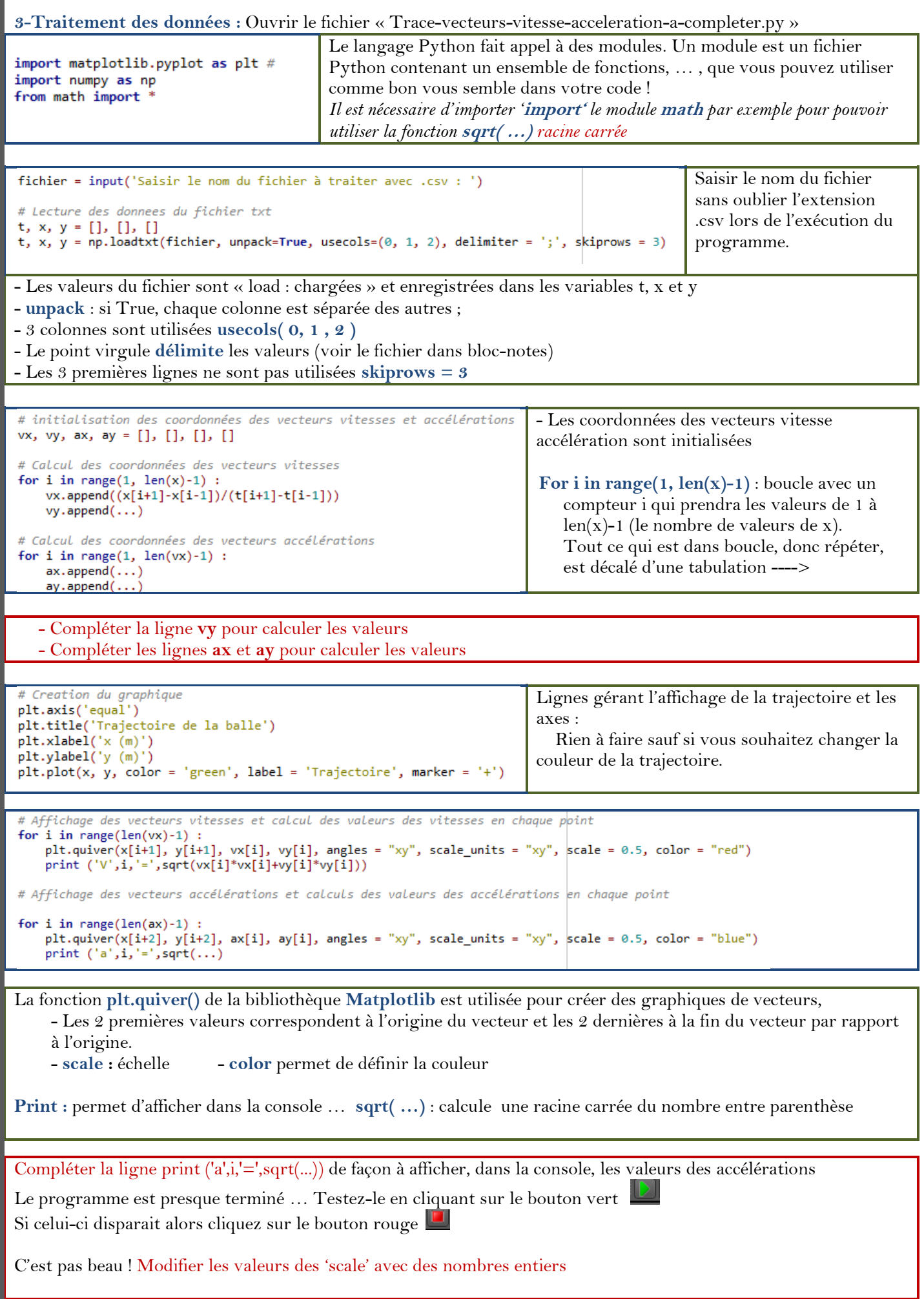

**Appelez-moi**

#### **4- Interprétation des résultats** : Imprimer la courbe

## **Vitesse moyenne et accélération moyenne :**

Si les normes des vitesses et des accélérations vous semblent constantes alors calculez, sur 10 valeurs à partir du 5ème point, les moyennes des vitesses et des accélérations : *Vous pouvez utiliser un fichier Excel*

V =constante = = ………………… a =constante = = …………………

Les vecteurs vitesse et accélération sont-ils des vecteurs constants ?

Calculer  $\frac{v}{R_2}$  (attention aux unités) :

 $V^2$  $\frac{V^2}{R_2} = -$ 

(attention à l'unité)

Comparer cette valeur à celle de a :

Quelle est l'unité d'une accélération ?

**Conclusion :** Dans le cas d'un mouvement circulaire et uniforme,

#### Le vecteur vitesse  $\vec{V}$  est un vecteur :

- ……………………… à la trajectoire.
- de norme …………………

#### Le vecteur accélération  $\vec{a}$ :

- a pour direction, en tout point, la droite passant par le centre du cercle. L'accélération est dite **radiale**

- est orienté vers l'intérieur du cercle quelle que soit la position du système sur le cercle. L'accélération est dite **centripète**

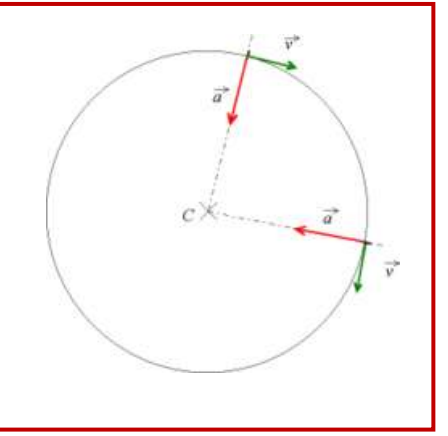

#### **II- Etude d'un mouvement parabolique :**

Reprendre l'ensemble de l'activité avec la vidéo « chute-libre-avec-vitesse-initiale.avi »

Quels ont vos conclusions ?